# **WINPLOT UNTUK PEMBELAJARAN MATEMATIKA SMP**

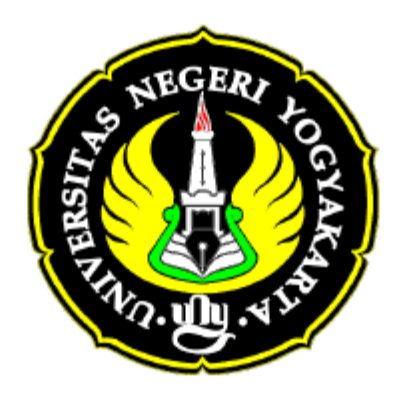

**Disusun Oleh: Fitriana Yuli Saptaningtyas,M.Si. Jurusan Pendidikan Matematika FMIPA UNY fitroianatya@uny.ac.id** 

**Jurusan Pendidikan Matematika FMIPA UNY** 

Pelatihan Winplot Untuk Pembelajaran Matematika SMP Page 1

#### **WINPLOT UNTUK PEMBELAJARAN MATEMATIKA SMP**

#### **Fitriana Yuli Saptaningtyas,M.Si. Jurusan Pendidikan Matematika FMIPA UNY fitroianatya@uny.ac.id**

 Winplot merupakan salah satu software matematika yang bebas beaya dalam mengaksesnya. Software ini dikembangkan oleh Rick Parris dari Philips Exeter Academy di New Hampshire. Software ini memungkinkan untuk digunakan dalam pembelajaran matematika SMP mengingat kemudahan dalam menggunakannya. Dalam makalah ini akan dijelaskan contoh penggunaan winplot untuk pembelajaran persamaan kuadrat. Winplot dapat dijadikan media yang menarik siswa untuk alat bantu menggambarkan persamaan kuadrat dengan cepat dan mudah.

 Pada materi pembelajaran matematika SMP materi persamaan kuadrat diberikan pada siswa kelas 8. Kompetensi dasar dalam materi ini adalah menentukan akar suatu persamaan kuadrat. Cara menentukan akar yaitu dengan memfaktorkan, melengkapkan kuadrat, dan dengan menggunakan rumus. Pada materi ini, siswa diajarkan penerapan dari kejadian nyata yang dapat dimodelkan dalam persamaan kuadrat.

Winplot dapat membantu siswa dalam memahami akar suatu persamaan kuadrat mengingat fasilitas dalam winplot yang dapat memvisualisasikan persamaan kuadrat dengan cukup baik. Dalam penerapan persamaan kuadrat, winplot dapat digunakan untuk memvisualisakian nilai fungsi sehingga dapat mempermudah siswa dalam menginterpretasikan model matematika dari suatu masalah nyata.

 Sebelum membahas penggunaan Winplot untuk pembelajaran persamaan kuadrat , pada makalah ini akan dijelaskan bagaimana menggunakan winplot. Langkah-langkah menggunakan Winplot:

- 1. Double Klik icon Winplot
- 2. Klik **menu** pilih **2-dim.** Sebuah layar baru akan tampil yang bernama "noname1wp2" dengan menampilkan sumbu koordinat X,Y

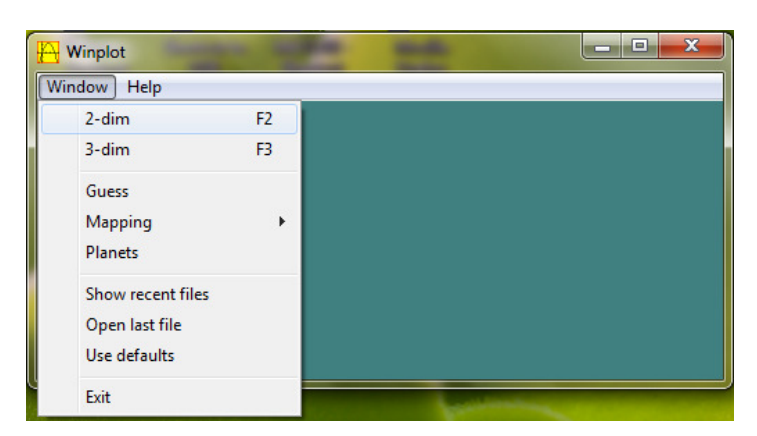

Gambar 1. Tampilan Awal Winplot

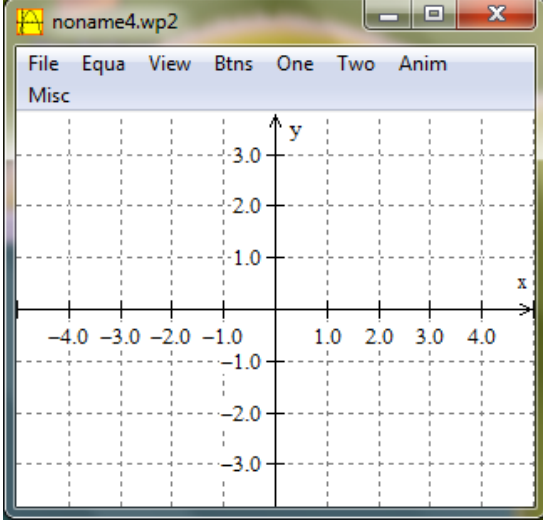

Gambar 2. Tampilan setelah di klik 2-Dim

3. Klik menu **Equa** pilih **explicit** dan tuliskan persamaan kuadrat disini. Berikut tampilannya:

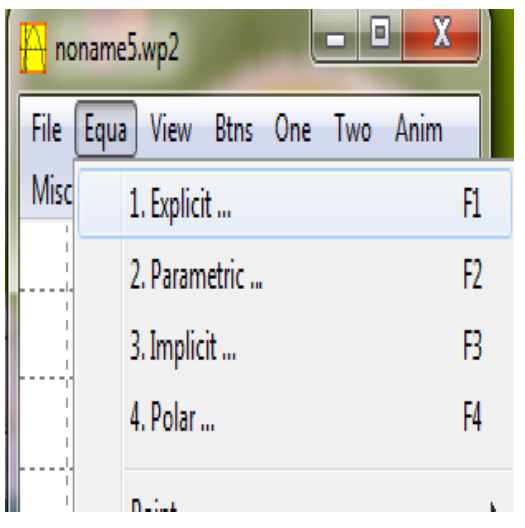

Gambar 3. Tampilan sebelum menuliskan persamaan

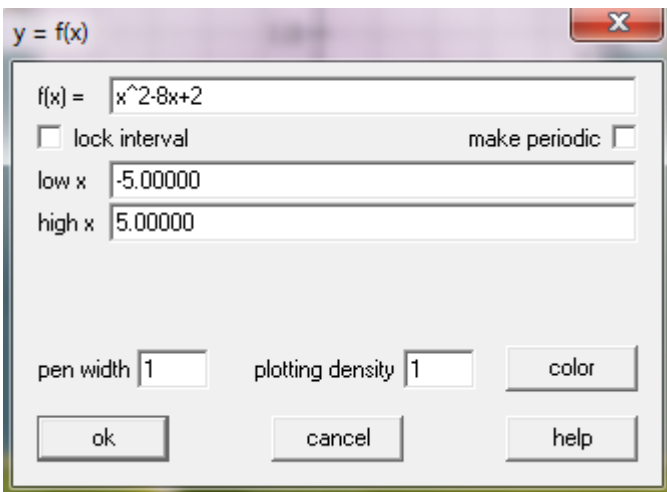

Gambar 4. Tampilan untuk menuliskan persamaan Untuk menuliskan **x<sup>2</sup>** dapat ditulis **xx atau x^2** 

4. Setelah persamaan ditulis selanjutnya klik "OK" dengan tampilan sebagai berikut

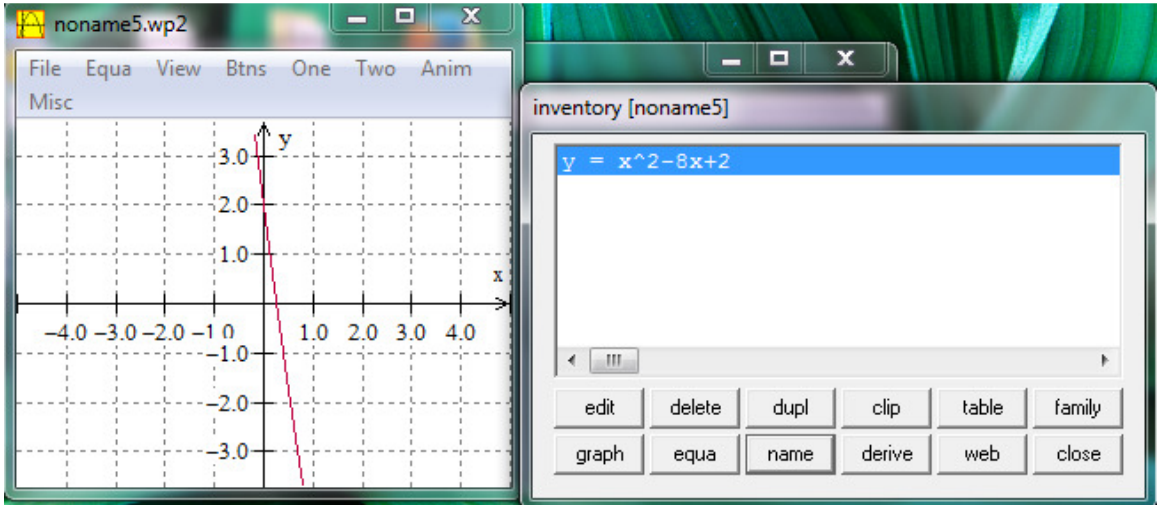

5. Untuk melihat gambar ke atas gunakan tombol Page UP, ke bawah Page Down, Ke kanan End, dan kekiri home.

Dari tombol inv terdapat beberapa menu dengan penjelasan adalah:

- 1) Untuk menghapus salah satu graf, Klik persamaan pada inventory, kemudian klik **DEL** button.
- 2) Untuk menyembunyikan tampilan suatu persamaan karena di dalam satu koordinat ada kurva beberapa persamaan, klik persamaan yang akan disembunyikan pilih tombol **hide**.
- 3) Untuk melihat persamaan suatu kurva di koordinat kartesisus klik **equa** pada inventory window. Ketika di klik sekali lagi persamaan akan hilang dan jika di klik lagi akan terlihat lagi.
- 4) Untuk mengedit persamaan, pilih persamaan yang akan diedit dan klik **edit**. Persamaan dapat diedit sesuai dengan kebutuhan.

## **Merubah tampilan pada koordinat Kartesius**

1) Untuk merubah nilai x dan y pada sumbu koordinat, pilih **View** di toolbar dan pilih view, seting **Set Corners** option dari menu. Tuliskan nilai minimum dan maksimum pada sumbu X dan pada sumbu Y . (Just like the x-min, xmax, y-min, y-max on a graphing calculator..

Dalam winplot tersedia menu One, Two, dan Misc. Berikut penjelasan secara rinci

## **1.One**

Dalam menu one terdapat beberapa pilihan yaitu slider, zeros

## 1.1.Slider

Dalam menu one terdapat menu slider. Klik one pilih slider maka akan tampak seperti gambar di bawah ini:

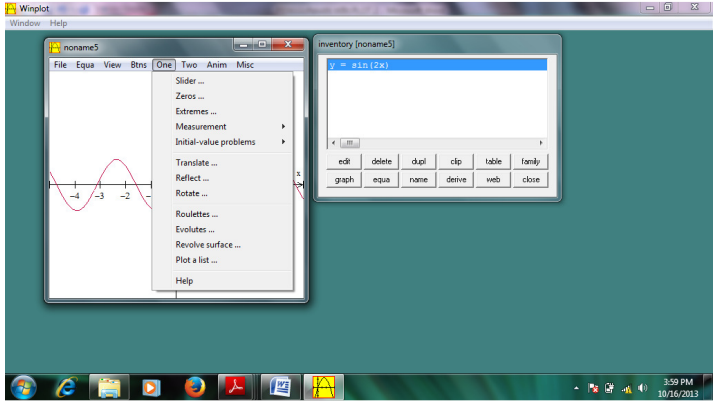

Menu slider digunakan untuk mengetahui jejak suatu kurva yang dijalankan. Berikut tampilannya:

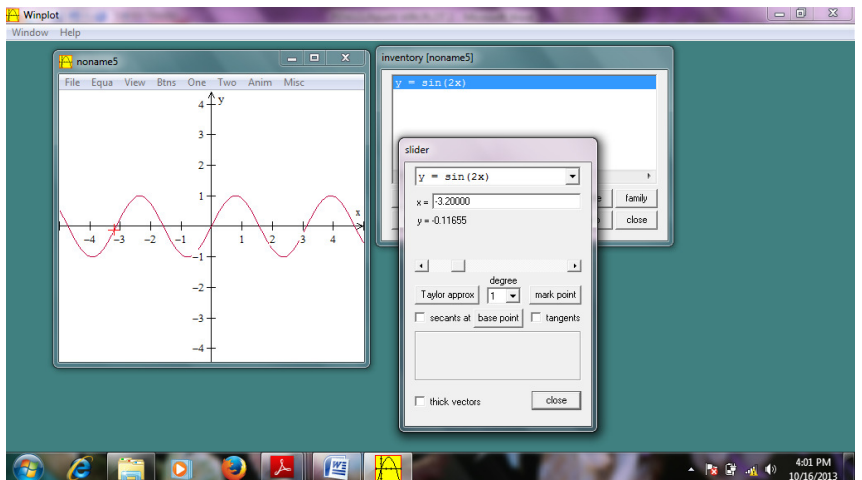

Pada tampilan ini diketahui nilai x dan y pada kurva  $y=sin(2x)$ , yaitu pada saat x=-3.2 nilai y=-0.16 dan tanda + merah adalah letak titik (-3.2,0.16).

## 1.2. Zeros

Dalam menu one juga terdapat menu zeros. Zeros digunakan untuk mengetahui titik potong terhadap sumbu x/ akar suatu fungsi.

Klik One kemudian pilih zeros. Berikut tampilannya

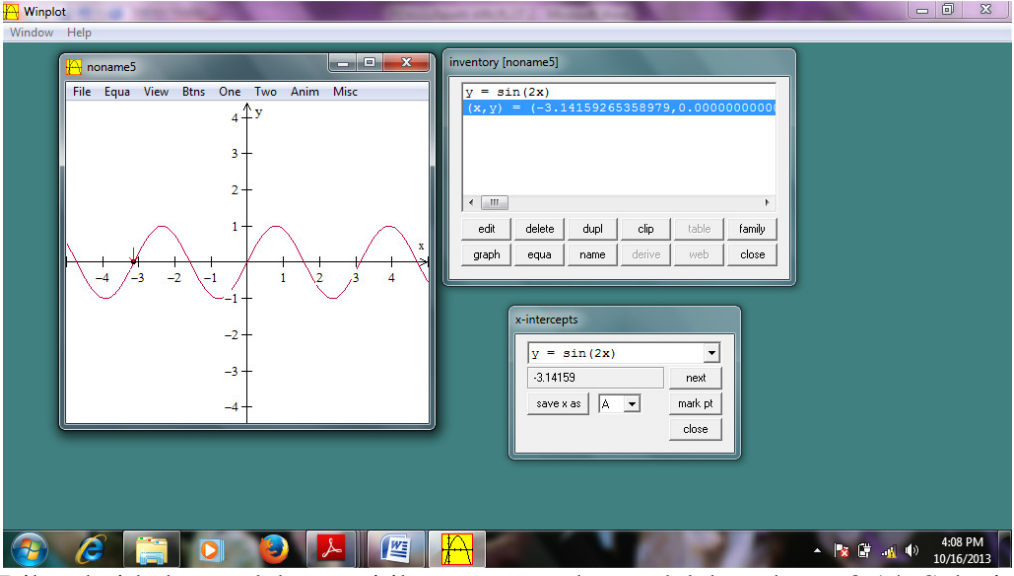

Diketahui bahwa salah satu titik potong sumbu x adalah pada x=-3.14. Selanjutnya dapat dilihat titik potong yang lain dengan tombol next. Jika dipilih tombol marx pt maka titik potong akan tersimpan dalam inventory.

## 1.3.Extrems

Dalam menu one terdapat menu extrems. Klik one pilih extrems maka akan tampak seperti gambar di bawah ini:

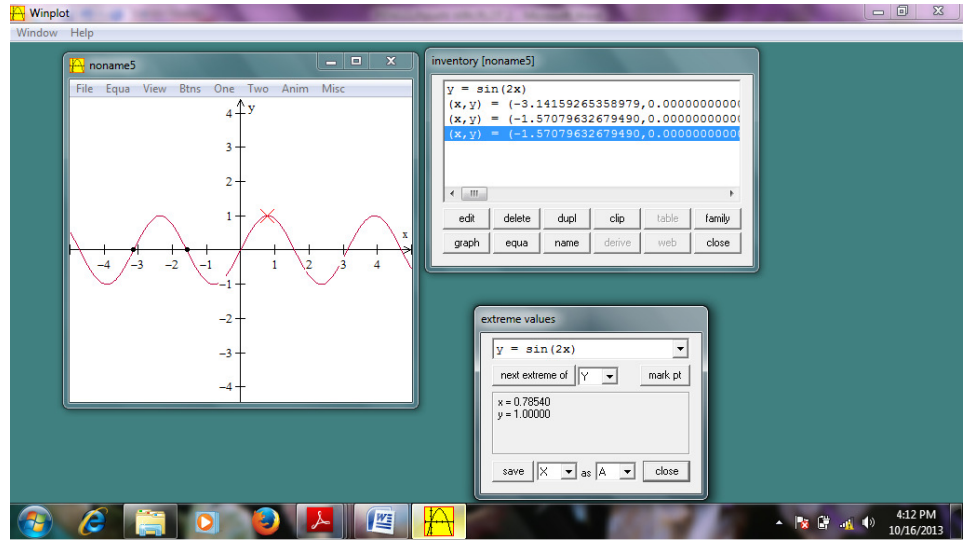

Menu ekstrims ini digunakan untuk mengetahui nilai ekstrim kurva yaitu nilai maksimum dan nilai minimum kurva.

4. Measurement

Digunakan untuk melakukan perhitungan .

Klik measurement-integrate f(x)dx akan terlihat seperti di bawah ini:

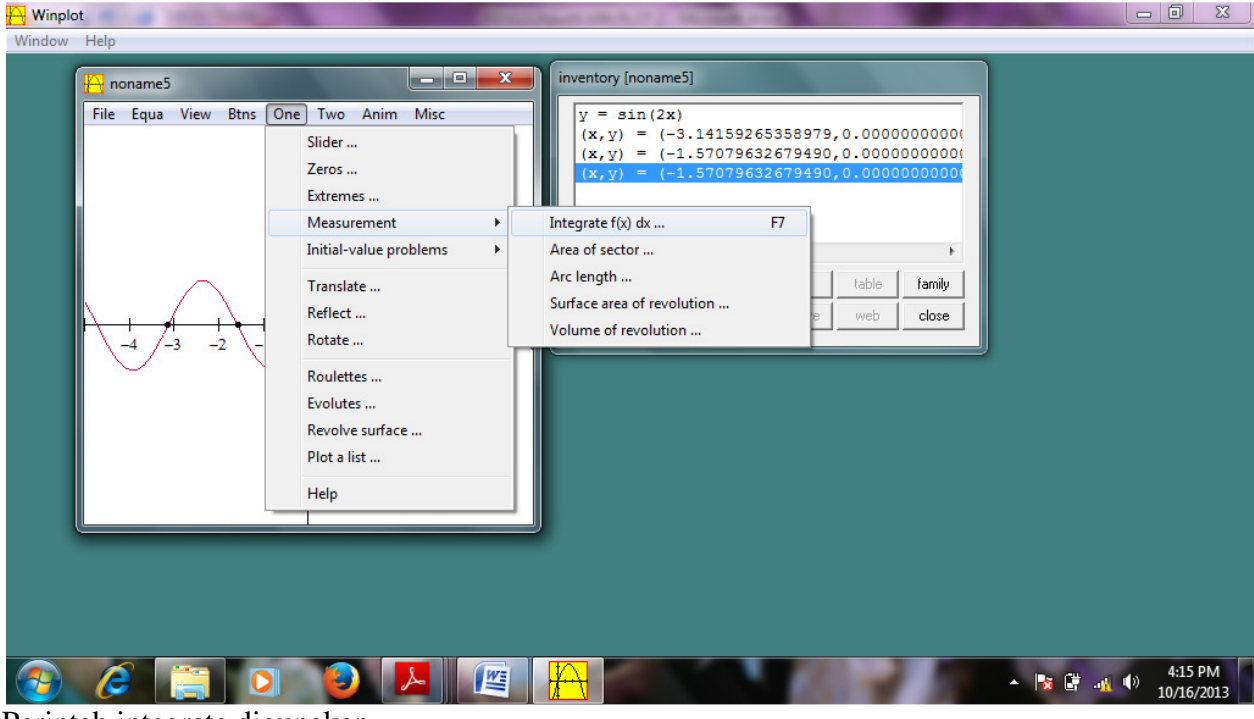

Perintah integrate digunakan

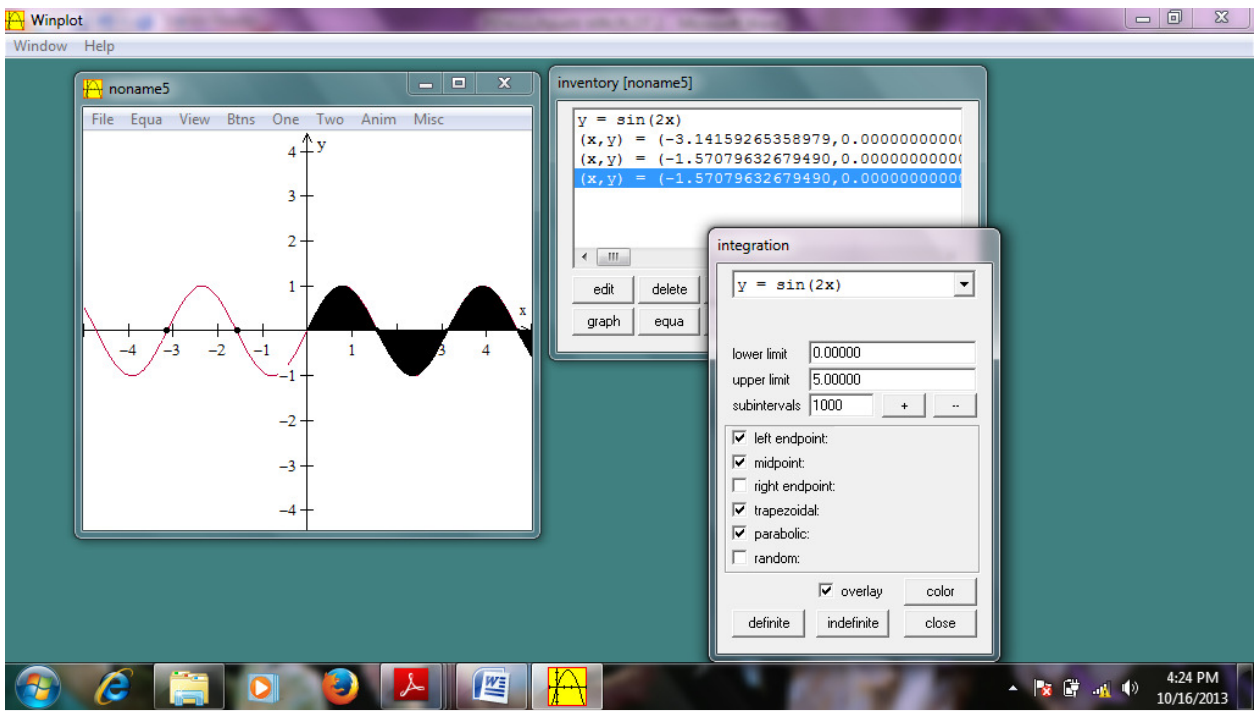

Dengan batas bawah = 0. Batas atas =5 dengan subinterval 1000 maka diperoleh

perhitungan pendekatan integral yaitu daerah yang diarsir.

Klik measurement klik Area of sector diperoleh

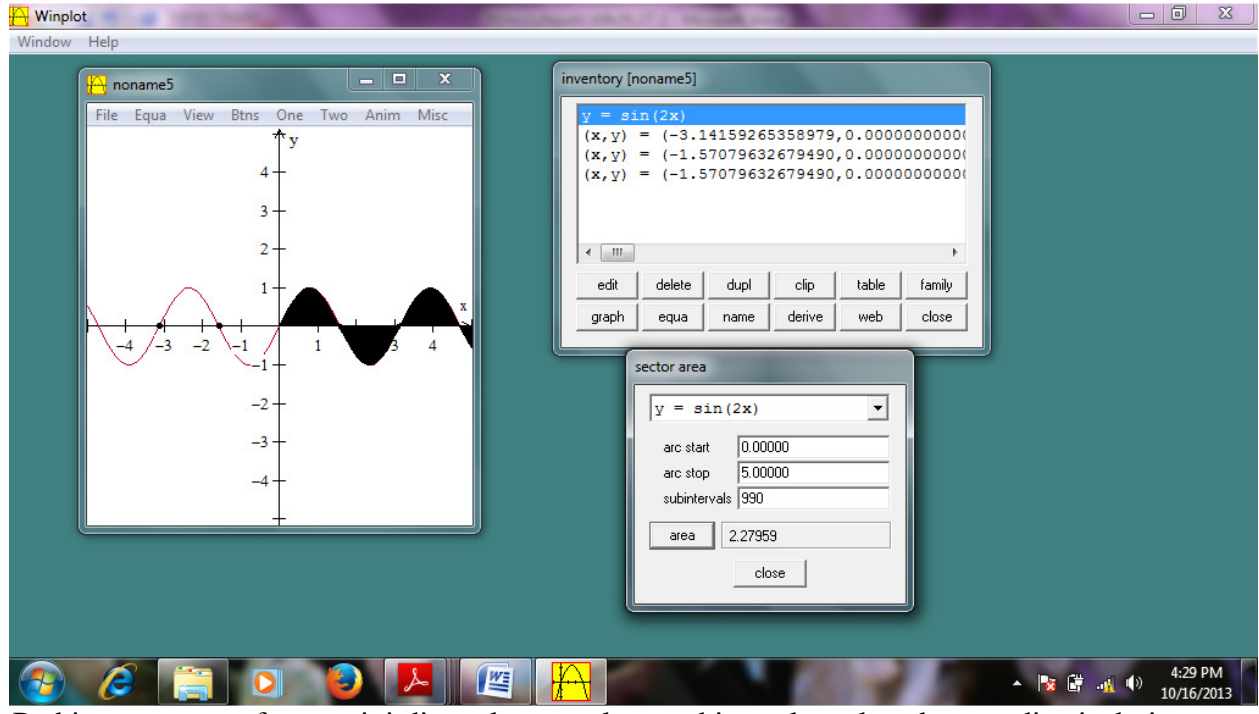

 Perhitungan area of sector ini digunakan untuk menghitung luas daerah yang diarsir dari x=0 sampai dengan x=5 dengan nilai pada area.

Dengan cara yang sama klik measurement-length untuk mengetahui panjang kurva.

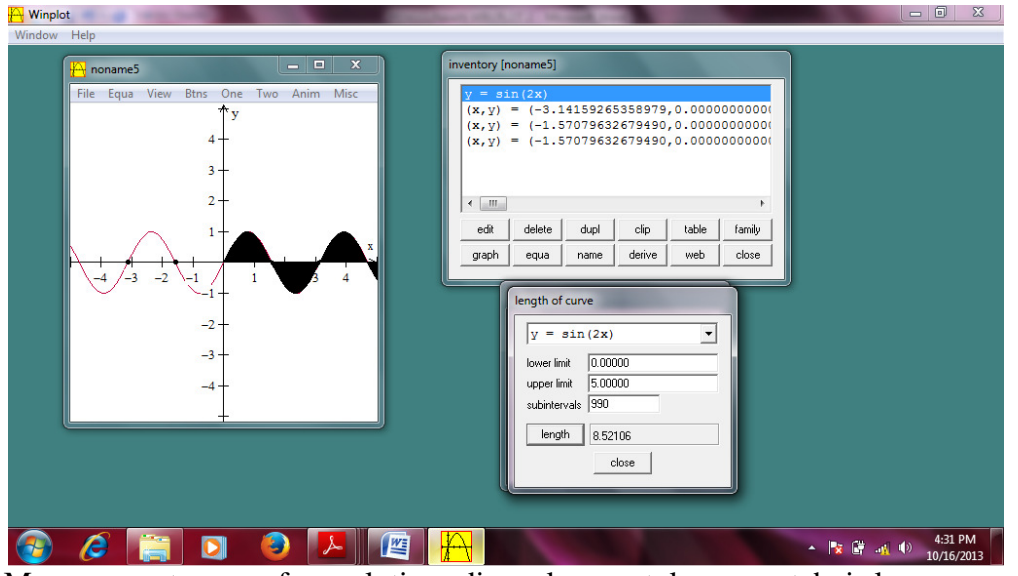

Measurement-area of revolution digunakan untuk mengetahui luas permukaan jika diputar pada garis ax+by+c=0.

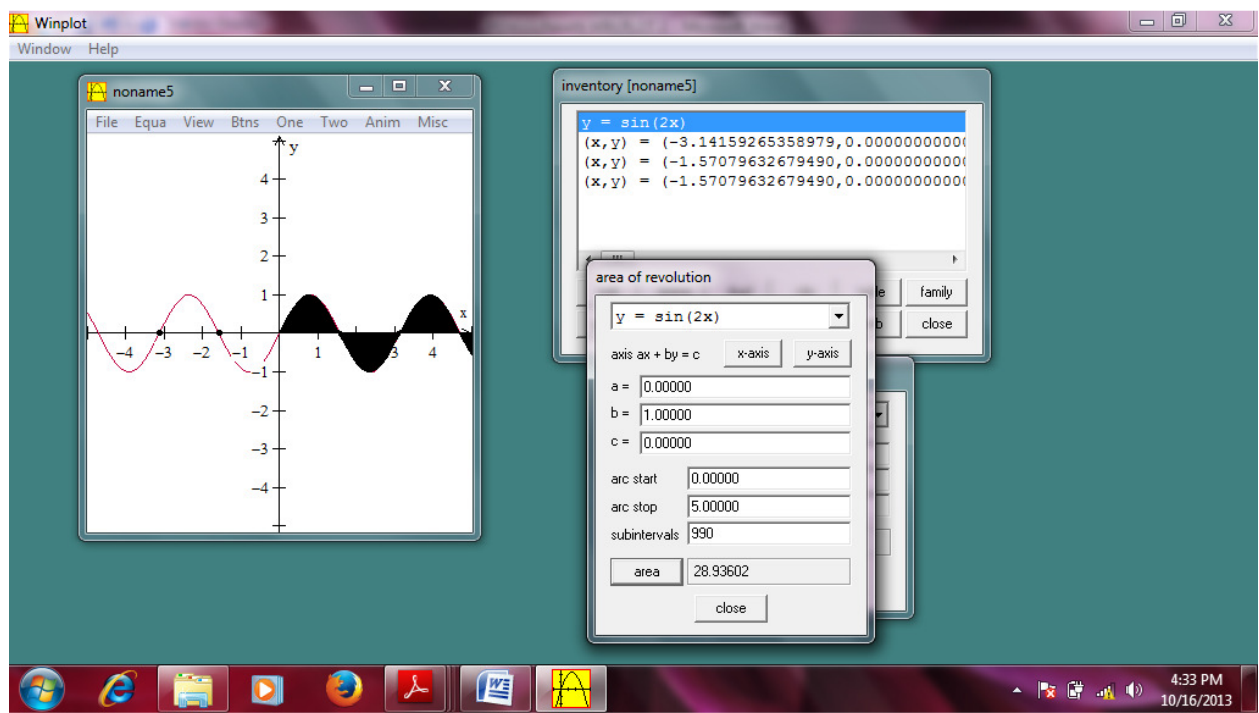

Measurement-volume of revolution digunakan untuk mengetahui volume benda jika diputar pada garis ax+by+c=0

# **Desain Pembelajaran Matematika SMP pada materi Persamaan kuadrat dengan Media Winplot Software**

Guru dapat mendisain penggunaan winplot sebagai media untuk memahami konsep persamaan kuadrat. Guru menjelaskan bentuk umum persamaan kuadrat  $ax^2 + bx + c = 0$ .

Setelah itu siswa diminta untuk membuat contoh persamaan kuadrat, sebelum siswa memahami pengertian akar kuadrat. Misalkan persamaan yang dibuat siswa adalah  $3x^2 + 4x + 5 = 0$ . Ditunjukkan kurva dari persamaan tersebut dengan Winplot. Caranya adalah Klik Window-2Dim-Equa dan tulis persamaanya yaitu "3XX+4X+5" klik OK. Akan muncul tampilan seperti di bawah ini

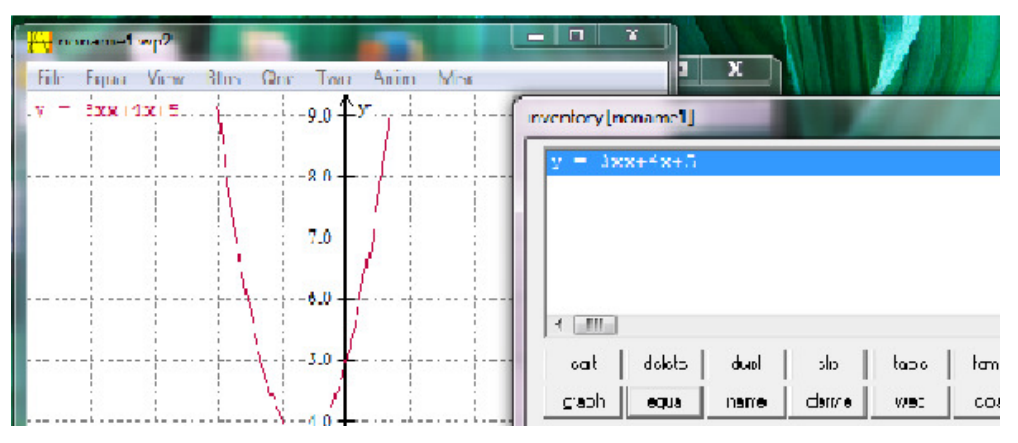

Gambar tampilan persamaan kuadrat  $3x^2 + 4x + 5 = 0$ 

Persamaan tersebut tidak mempunyai titik potong terhadap sumbu X, sehingga tidak punya akar real. Sebelum siswa mencari akar dari persamaan kuadrat dan mengetahui syarat persamaan kuadrat yang memiliki akar real, siswa akan ditunjukkan dengan beberapa contoh persamaan kuadrat yang mewakili beberapa kondisi, yaitu persamaan kuadrat yang punya dua akar real berbeda, persamaan kuadrat yang punya dua akar real sama, persamaan yang tidak punya akar real. Contoh–contoh tampilan kurva persamaan kuadrat dengan Winplot adalah:

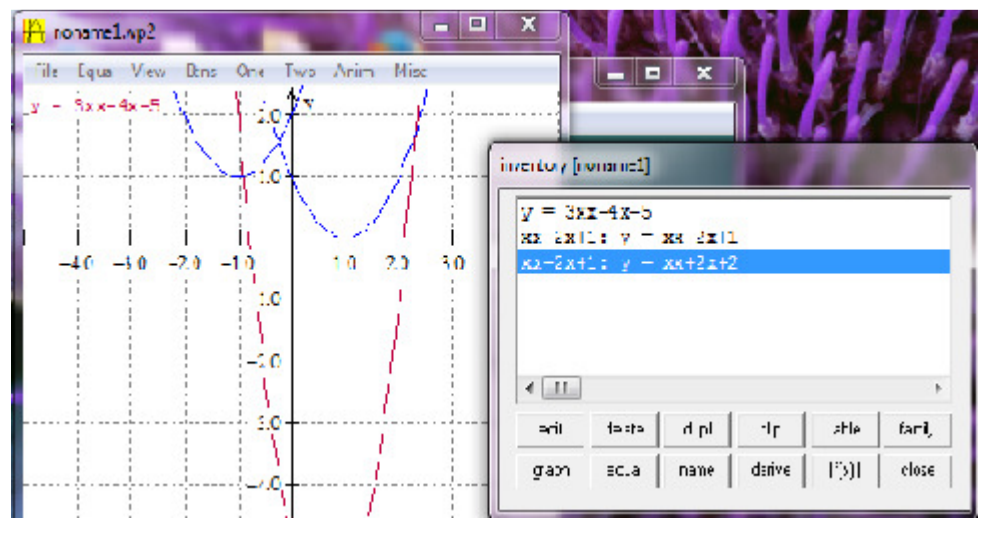

Contoh tampilan beberapa persamaan kuadrat dengan a>0

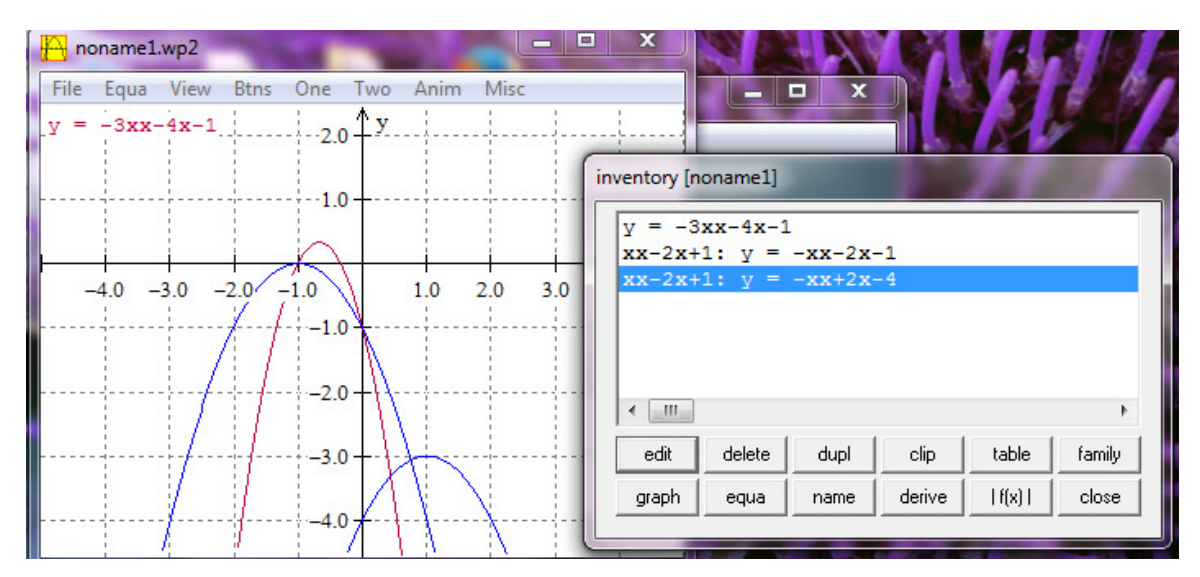

Contoh tampilan beberapa persamaan kuadrat dengan a<0

Dengan melihat kurva persamaan kuadrat dalam berbagai bentuk, siswa diharapkan mendapat pengalaman menganai kurva persamaan kuadrat sehingga akan dapat membantu dalam memahami konsep persamaan kuadrat. Siswa dapat mengetahui dimana letak akar persamaan kuadrat dalam kurva yang ditampilkan dalam koordinat kartesisus sumbu X dan sumbu-Y. Siswa diharapkan dapat lebih terkesan terkait konsep akar yang berarti bahwa mencari nilai *x*  dalam *f(x)* dimana nilai *f(x)=0*. Winplot dapat digunakaan bersamaan pada saat menjelaskan materi persamaan kuadrat. Selain mudah untuk menggambarkan kurva kuadrat, tampilan kurva lebih menarik dan lebih cepat. Siswa juga dapat mencoba coba sendiri untuk mengeksplorasi persamaan kuadrat dan akar-akarnya.

## **KESIMPULAN**

- 1. Winplot dapat digunakan sebagai alat bantu pembelajaran matematika di SMP khususnya pada materi persamaan kuadrat.
- 2. Winplot cukup mudah digunakan dalam menampilkan kurva persamaan kuadrat sehingga guru dan siswa dapat memanfaatkannya.

## **DAFTAR PUSTAKA**

Beth Stoudt,An introduction to Winplot, Emmaus High School

Sarah Mabrouk, An introduction to Winplot, Framingham State College